# **BAB V**

# **ANALISA DAN PENGUJIAN SISTEM**

### **5.1 HASIL**

Pada tahap ini penulis mengimplementasikan hasil rancangan yang telah dibuat pada tahap *design* menu aplikasi di HP android. Implementasi yang dimaksud adalah proses menterjemahkan rancangan menjadi *software*. Adapun hasil implementasi *output* tersebut adalah sebagai berikut :

## **5.1.1 Arduino IDE**

Untuk mikrokontoler Arduino sinkron dengan banyak bahasa pemrograman seperti bahasa C. Dalam pembuatan alat ini penulis menggunakan Arduino IDE sebagai *software* untuk mendownload program kedalam arduino uno. Berikut pengujian *software* arduino IDE untuk pembuatan *listing* program serta mendownloadnya kedalam arduino. Untuk pembuatan *listing* program baru, dengan cara klik file *new*. Untuk lebih jelas lihat gambar 5.1.

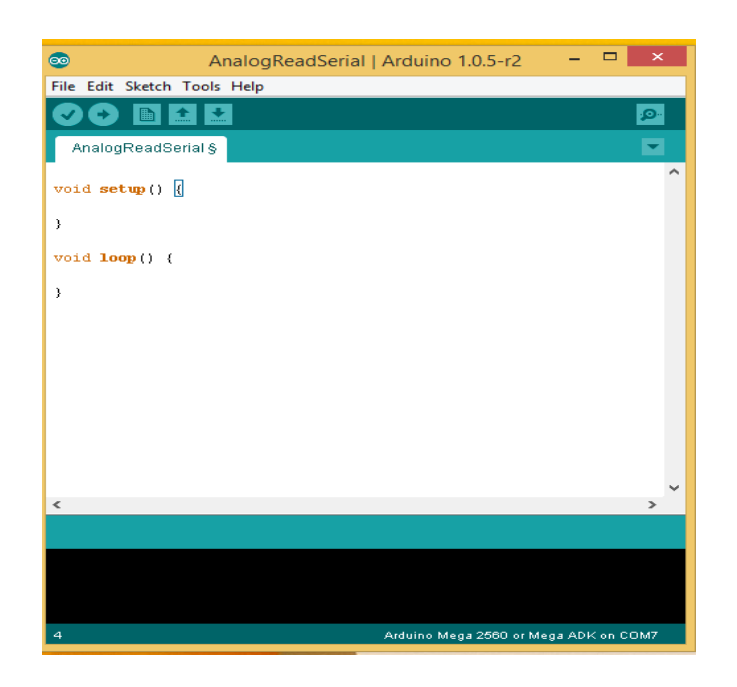

**Gambar 5.1 Menu Membuat Listing Program Baru**

Setelah menyelesaikan pembuatan *listing* program untuk di download ke dalam arduino, lakukan compile terlebih dahulu untuk mengetahui terjadinya eror pada program sebelum di download. Lihat gambar 5.2.

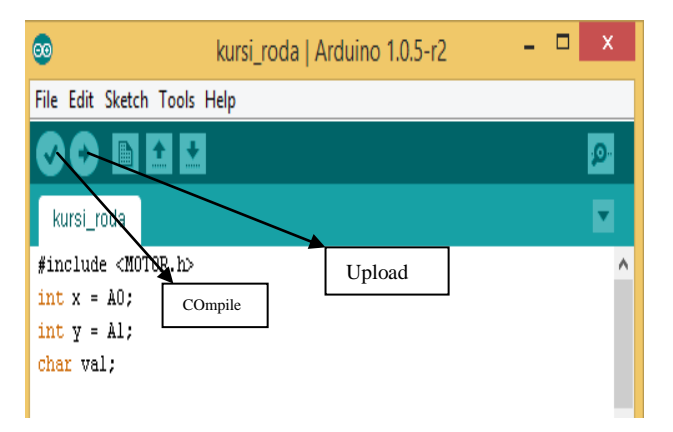

**Gambar 5.2 Halaman Proses** *Compile*

Jika tidak ada terjadi eror pada program, selanjutnya melakukan proses upload program dengan cara mengklik tombol upload.

# **5.2 PENGUJIAN APLIKASI ANDROID**

Pengujian aplikasi android dilakukan untuk mengetahui saat aplikasi terjadi eror ataupun terjadi masalah dalam koneksi *Bluetooth.* Berikut ini gambar pengujian aplikasi.

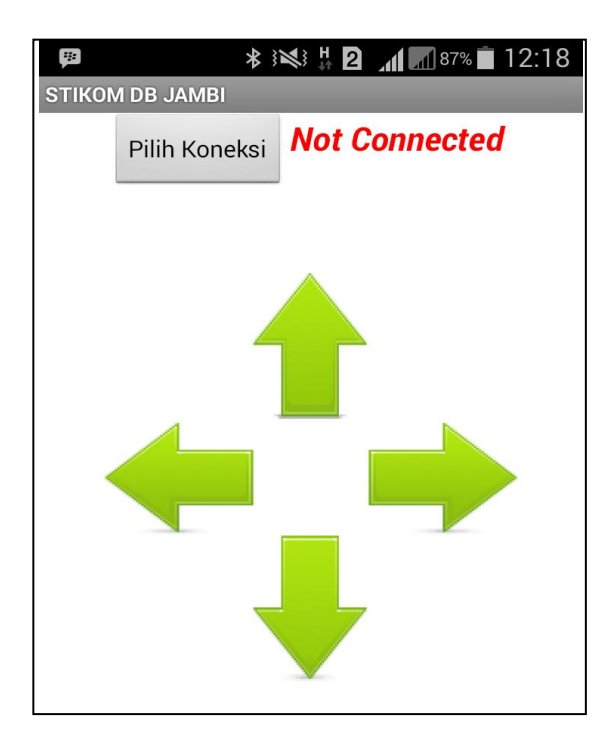

**Gambar 5.3 Halaman Aplikasi Saat Pertama Dijalankan**

Pada gambar 5.3 adalah bentuk aplikasi saat pertama kali dibuka dan diaplikasi tersebut terdapat tulisan "*Not Connected"* berwarna merah yang menandakan bahwa *Bluetooth* belum terkoneksi oleh kursi roda. Berikut ini gambar aplikasi saat terkoneksi oleh kursi roda.

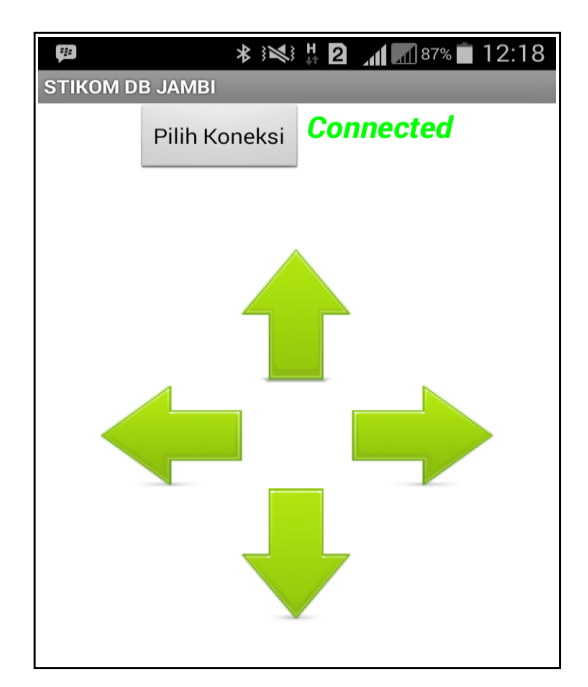

**Gambar 5.4 Halaman Aplikasi Saat Terhubung ke Kursi Roda**

Pada gambar 5.4 dapat dilihat bahwa tulisan yang sebelumnya pada gambar 5.3 berwarna merah dan tulisannya "*Not Connected*" berubah menjadi warna hijau dan bertuliskan "*Connected*" yang artinya aplikasi android telah terhubung ke ke *Bluetooth* yang ada dikursi roda.

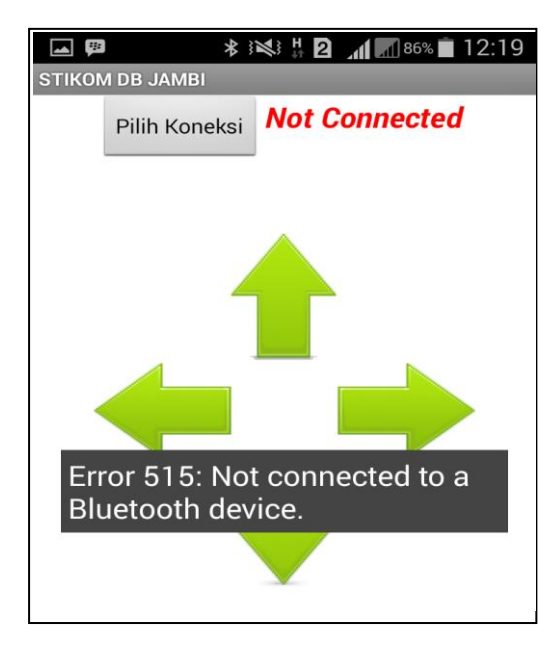

**Gambar 5.5 Halaman Aplikasi Terjadi** *Error* **1**

Pada gambar 5.5 diatas merupakan gambar halaman aplikasi saat *Bluetooth* tidak terhubung tetapi *user* menyentuh panah yang ada diaplikasi kursi roda tersebut maka terjadi *error* dengan pemberitahuan "*Error 515: Not Connected to a Bluetooth Device".* Dengan *error* tersebut maka *User* harus mengklik tombol "Pilih Koneksi" terlebih dahulu kemudian cari nama *device Bluetooth* kursi roda.

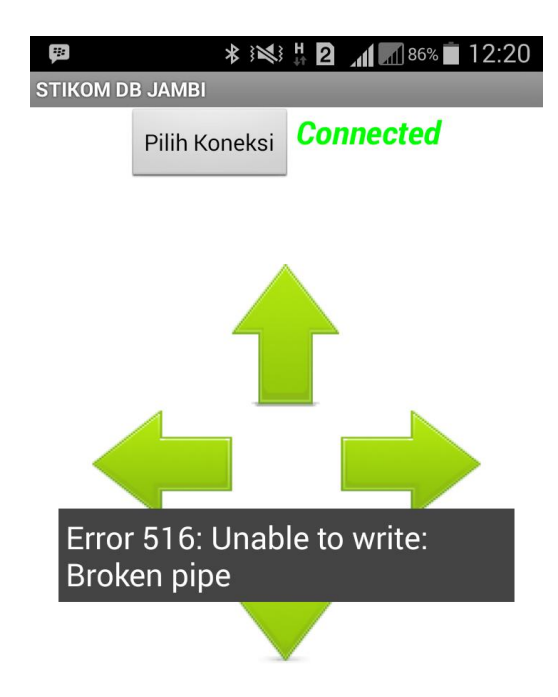

**Gambar 5.6 Halaman Aplikasi Terjadi** *Error* **2**

Pada gambar 5.6 terjadi *error* yang bertuliskan "*Error 516: Unable to Write: Broken Pipe*". *Error* tersebut terjadi saat aplikasi android terhubung ke *Bluetooth* kursi roda tapi tiba-tiba *Bluetooth* kursi roda mati atau rusak.

### **5.3 PENGUJIAN PERANGKAT KERAS (***HARDWARE***)**

Pengujian perangkat keras ini dilakukan satu - persatu, dari beberapa rangkaian alat yang telah selesai di rangkai. Pengujian yang dilakukan meliputi

pengujian jalur – jalur rangkaian dan gerak masing – masing dari rangkaian apakah sesuai yang dinginkan penulis.

## **5.3.1 Pengujian Saklar**

Pengujian saklar dilakukan untuk mengetahui apakah tegangan dan arus Dapat tersambung keseluruh rangkaian dengan baik, pengujian saklar dapat dilihat pada table 5.1 :

| NO | Kondisi saklar  | <b>Tegangan</b> (Volt) | Keterangan  |
|----|-----------------|------------------------|-------------|
|    | <b>Terputus</b> |                        | Tidak Aktif |
|    | Terhubung       |                        | Aktif       |

**Tabel 5.1 PengujianSaklar**

Dari tabel 5.1 dapat diambil kesimpulan bahwa melalui saklar penulis dapat menyalurkan tegangan 12 V keseluruh rangkaian pada saat tersambung dan rangkaian mendapat tegangan 0 V pada saat saklar terputus.

### **5.3.2 Pengujian** *Bluetooth*

Pada tahap ini pengujian *Bluetooth* berdasarkan jarak yang dikendalikan HP android sebelumnya *Bluetooth* dihubungkan ke arduino. Untuk jaraknya hanya tentukan pada pengujian *Bluetooth* dihubungkan dengan rangkaian arduino. Maka sebelum pengujian *Bluetooth* arduino terlebih dahulu melakukan koneksi terlebih dahulu ke android. Dapat dilihat pada table 5.2 :

**Tabel 5.2 Pengujian** *Bluetooth*

| <b>NO</b> | Bluetooth | Jarak HP Android dengan  | <i>Bluetooth</i> | KET.       |
|-----------|-----------|--------------------------|------------------|------------|
|           | Arduino   | <i>Bluetooth</i> Arduino | android          |            |
|           | Aktif     | $0$ m sampai $5$ m       | Aktif            | Terdeteksi |

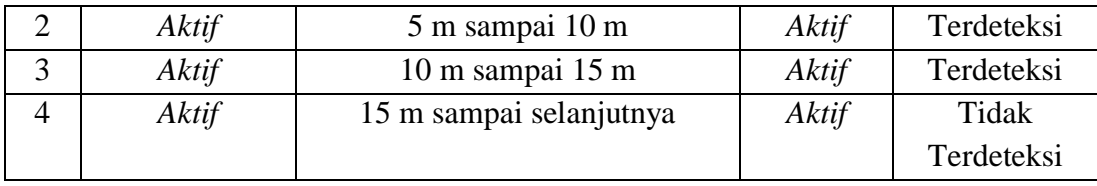

### **5.3.3 Pengujian Motor DC**

Pada tahap ini peneliti melakukan pengujian pada motor DC yang dirancang sedemikian rupa pada kursi roda, pengujian ini meliputi pergerakan arah motor DC maju, mundur, belok kanan, belok kiri, untuk lebih jelas dapat dilihat pada tabel pengujian 5.3 :

|                | Arus            | Arus            | MOTR DC 1 |          | Motor DC 2 |          |              |
|----------------|-----------------|-----------------|-----------|----------|------------|----------|--------------|
| N <sub>o</sub> | Motor           | Motor           | Pin 9     | $Pin$ 10 | Pin $11$   | Pin $12$ | Ket          |
|                | DC <sub>1</sub> | DC <sub>2</sub> |           |          |            |          |              |
|                | 12v             | 12v             | High      | Low      | High       | Low      | Maju         |
| $\overline{2}$ | 12v             | 12v             | Low       | High     | Low        | High     | Mundur       |
| 3              | 0v              | 12v             | Low       | Low      | High       | Low      | <b>Belok</b> |
|                |                 |                 |           |          |            |          | Kiri         |
| $\overline{4}$ | 12v             | 0v              | High      | Low      | Low        | low      | <b>Belok</b> |
|                |                 |                 |           |          |            |          | Kanan        |
| 5              | 0v              | 0v              | Low       | Low      | Low        | Low      | Berhenti     |

**Tabel 5.3 Pengujian Motor DC**

Dari tabel diatas dapat dilihat bahwa motor dc yang diuji sesuai dengan keinginan yang diharapkan. Pada tabel dibawah ini merupakan pengujian beban pada kursi roda.

**Tabel 5.4 Pengujian Beban Motor DC**

| No | Jenis Beban  | Berat Beban | Keterangan |
|----|--------------|-------------|------------|
|    | Karung Pasir | $20$ Kg     | Jalan      |
|    | Karung Pasir | $40$ Kg     | Jalan      |

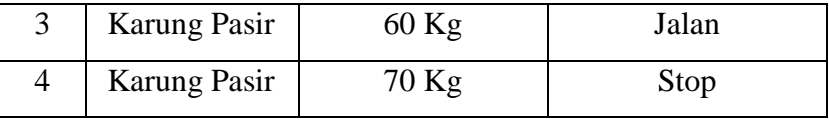

Dari tabel 5.4 dilihat pengujian beban pada kursi roda dapat berjalan hingga beban  $\pm$  60 Kg.

Setelah dilakukan pengujian motor DC maka selanjutnya adalah pengujian gerak kursi roda untuk maju secara sempurna atau gerak motor DC kanan dan kiri secara seimbang.

| N <sub>o</sub> | <b>Gerak Lurus</b> | Keterangan     |  |  |
|----------------|--------------------|----------------|--|--|
| 1              | Pengujian 1        | Tidak Sempurna |  |  |
| 2              | Pengujian 2        | Tidak Sempurna |  |  |
| 3              | Pengujian 3        | Tidak Sempurna |  |  |
| 4              | Pengujian 4        | Sempurna       |  |  |
| 5              | Pengujian 5        | Tidak Sempurna |  |  |
| 6              | Pengujian 6        | Tidak Sempurna |  |  |
| 7              | Pengujian 7        | Tidak Sempurna |  |  |
| 8              | Pengujian 8        | Tidak Sempurna |  |  |
| 9              | Pengujian 9        | Sempurna       |  |  |
| 10             | Pengujian 10       | Tidak Sempurna |  |  |

**Tabel 5.5 Pengujian Gerak Lurus Kursi Roda**

Dari tabel 5.5 merupakan pengujian gerak lurus motor DC, dari 10 kali pengujian hanya mendapatkan 2 kali gerak kursi roda secara lurus sempurna, hal tersebut disebabkan karena rantai dari motor dc ke kursi roda baik kanan maupun kiri tidak seimbang.

# **5.3.4 Pengujian** *Joystick*

Pada tahap ini pengujian *joystick* dilakukan agar dapat mengetahui mengetahui motor dc bekerja sesuai dengan yang diinginkan. Berikut ini table pengujian *Joystick.*

|                  | Kondisi        | <b>Arduino</b> |           |           | <b>Arus</b> | Arus                     |                          |                       |
|------------------|----------------|----------------|-----------|-----------|-------------|--------------------------|--------------------------|-----------------------|
| N <sub>0</sub>   | joystick       | Pin 9          | Pin<br>10 | Pin<br>11 | Pin<br>12   | Motor<br>DC <sub>1</sub> | Motor<br>DC <sub>2</sub> | Ket.                  |
|                  |                |                |           |           |             |                          |                          |                       |
| 1                | Ke Depan       | High           | Low       | High      | Low         | 12v                      | 12v                      | Maju                  |
| $\mathbf{2}$     | Ke<br>Belakang | Low            | High      | Low       | High        | 12v                      | 12v                      | Mundur                |
| 3                | Ke Kanan       | High           | Low       | Low       | Low         | 12v                      | 0v                       | <b>Belok</b><br>Kanan |
| $\boldsymbol{4}$ | Ke Kiri        | Low            | Low       | High      | Low         | 0v                       | 12v                      | <b>Belok</b><br>Kiri  |
| 5                | Tengah         | Low            | Low       | Low       | Low         | 0v                       | 0v                       | Berhenti              |

**Tabel 5.6 Pengujian** *Joystick*

Dari tabel diatas dapat dilihat bahwa joystick telah berfungsi seperti yang diinginkan.

## **5.3.5 Pengujian Keseluruhan**

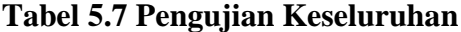

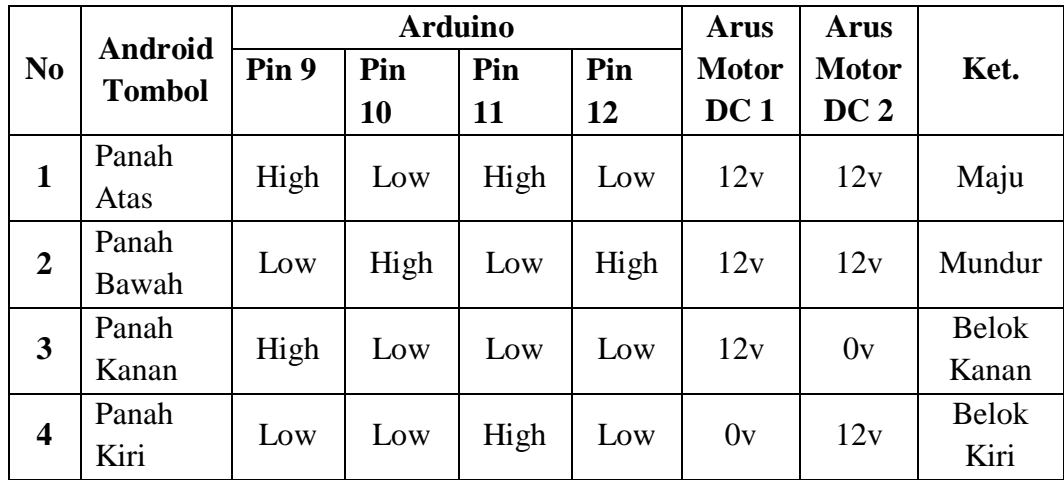

Dari tabel 5.7 dapat di jelaskan bahwa tombol panah atas pada aplikasi android untuk menggerakkan kursi roda bergerak maju, panah kiri pada android untuk menggerakkan kursi roda belok kiri, panah kanan pada aplikasi untuk menggerakkan kursi roda bergerak belok kanan, dan panah bawah pada aplikasi android untuk menggerakkan kursi roda bergerak mundur. Pada pengujian keseluruhan juga terdapat pengujian aki yang dimaksudkan agar mengetahui jarak tempuh pengguna saat menggunakan kursi roda dari aki terisi penuh sampai aki habis sekitar  $\pm$  1 Km.